# 1.24 - Nisan 2018

## Hub

1- Hub ekranından uygulama anasayfasına geçiş yapılabilmesi mümkün hale getirilmiştir.

## Altyapı

1- Qlik sense Mobil app uygulamasının, IOS işletim sistemli tabletlerde Logo Mind Insightla çalışır hale getirilmesi sağlanmıştır.

# Qlik Sense Mobile Uygulaması

Qlik Sense Mobile uygulaması, iOS cihazınıza indirip yükleyebileceğiniz Qlik Sense yazılımıdır.

Qlik Sense Mobile uygulaması bir Qlik Sense Enterprise sunucusuna bağlanır. Bağlantı kurduğunuz zaman, yöneticinizin kullanabilmenize olanak sağladığı Qlik Sense uygulamalarını görüntüleyebilir ve indirebilirsiniz. Bağlantı olmadığında indirdiğiniz uygulamaları görüntüleyebilirsiniz.

Qlik Sense Mobile uygulamasını yükleme

### Önkoşullar

- iPad Air 2 veya üzeri ya da iPad Pro. iPhone desteklenmez.
- iOS 10.3.2 veya üzeri.
- Qlik Sense Enterprise, September 2017 sürümü (Logo Mind Insight 1.21 ve üzeri) veya sonraki sürümler

Qlik Sense Mobile uygulamasını açma

Qlik Sense Mobile uygulamasını ilk defa açtığınızda bir Qlik Sense Enterprise sunucusuna bağlanmanız gerekir.

İlk seferden sonra, sunucuya bağlı değilken de uygulamayı açabilir ve indirdiğiniz Qlik Sense uygulamalarını görüntüleyebilirsiniz.

#### Qlik Sense Mobile uygulamasının güvenliği

Qlik Sense Enterprise sunucusuna bağlı değilken Qlik Sense Mobile uygulaması, bir Qlik Sense parolasıyla korunmaz. Bir Qlik Sense Enterprise sunucusuna bağlı olduğunuzda kullanıcı adınızı ve parolanızı hatırlama seçeneği bulunur.

Her iki durumda da iOS cihazınıza erişim sağlayan yetkisiz kullanıcılar mobil uygulamaya erişebilir. Verilerinizi korumak için iOS cihazınızın kullanılmadığında bir parola ile korunduğundan ve kilitli olduğundan emin olun.

#### Qlik Sense Mobile uygulamasında oturum açma

Qlik Sense Mobile uygulamasında oturum açarken Qlik Sense kullanıcı adınızı ve parolanızı girmeniz gerekir.

Yöneticiniz, size Qlik Sense Enterprise sunucusuna ilk kez nasıl bağlanacağınız hakkındaki talimatları verecektir.

Ardından Qlik Sense Mobile uygulamasının kullanıcı adınızı ve parolanızı kaydetmesini isteyip istemediğinizi belirleyebilirsiniz:

- Qlik Sense Mobile uygulamasının kullanıcı adınızı ve parolanızı hatırlamasını istiyorsanız Hatırla düğmesine dokunun.
- Qlik Sense Mobile uygulamasının kullanıcı adınızı ve parolanızı hatırlaması ancak bir sonraki oturum açma sırasında bu seçeneği yeniden sorması için Şimdi değil düğmesine dokunun.
- Qlik Sense Mobile uygulamasının kullanıcı adınızı ve parolanızı hatırlamaması ve ileride bu seçeneği sormaması için Asla düğme sine dokunun.

Asla'yı seçerseniz ve ileride Qlik Sense Mobile uygulamasının kullanıcı adınızı ve parolanızı hatırlamasını isterseniz profil sayfanızda oturumu kapatıp Qlik Sense sunucusu seçin sayfasına ... öğesine tıklayarak seçeneği sıfırlayabilir ve bir sonraki oturum açma sırasında yeniden sorulmasını sağlayabilirsiniz. Sonraki oturum açma işleminizde sorulması için, Oturum açma bilgilerinin kaydedilip kaydedilmeyeceğini sor seçeneğine dokunun.

Qlik Sense demo sunucusu

Qlik Sense Mobile uygulamasını yüklediğinizde, sunucu listenize, Qlik Sense için demo uygulamaları içeren bir sunucu eklenir. Bu sunucu Qlik tarafından barındırılır. Oturum açmak için kullanıcı adı veya parola gerektirmez.

Demo sunucusundaki Qlik Sense uygulama, Herkes altındaki Klasörler'de kullanılabilir. İnternet bağlantısı olmadan Qlik Sense demo uygulamasına erişebilmek için, demo sunucusuyla en az bir kez bağlantı kurmanız gerekir.

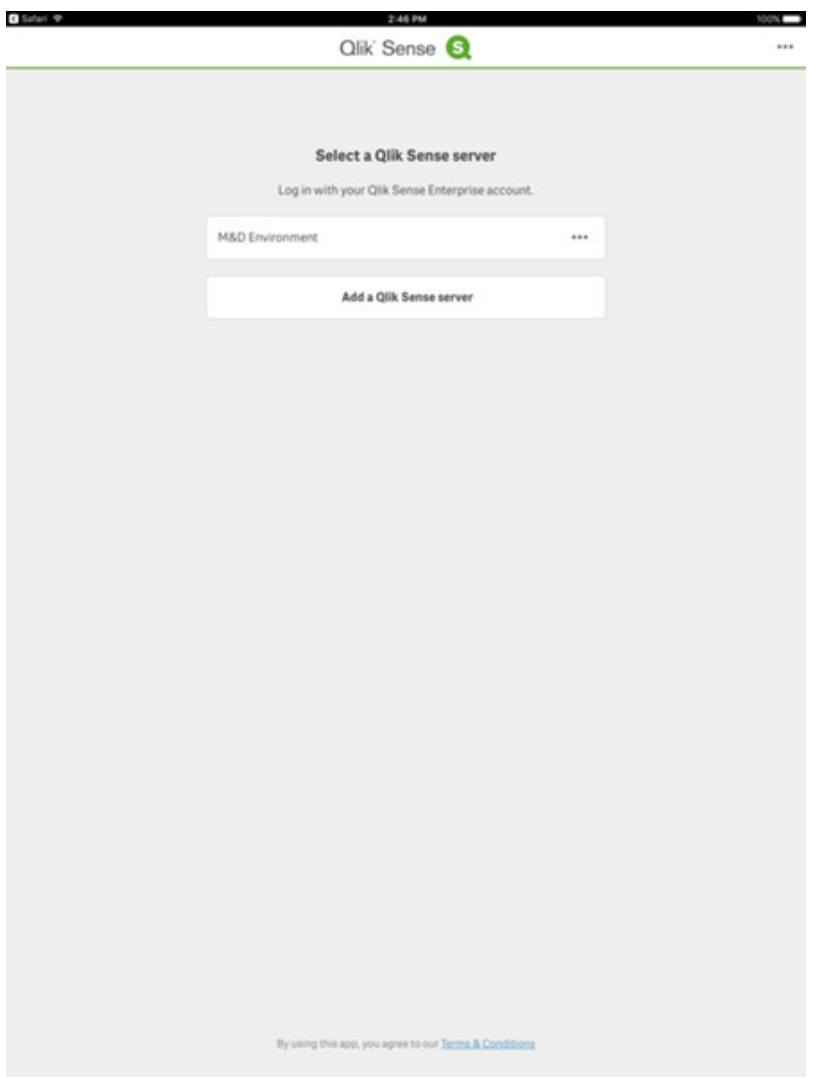

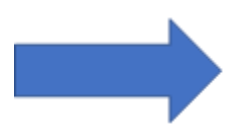

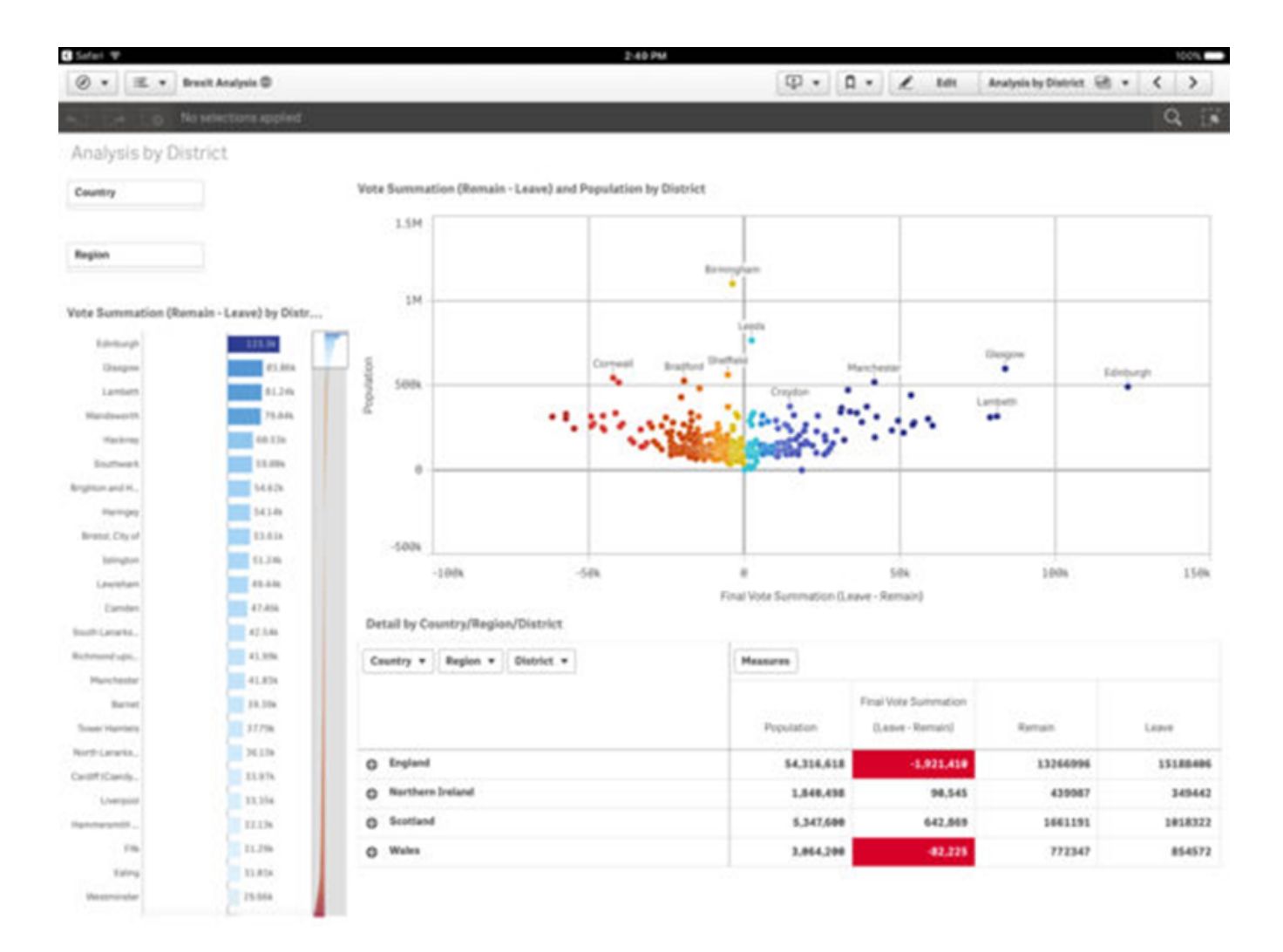